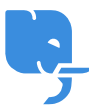

[Knowledgebase](https://help.scicube.com/kb) > [Troubleshoot](https://help.scicube.com/kb/troubleshoot) > [如何將域名指向](https://help.scicube.com/kb/articles/shopify)[Shopify](https://help.scicube.com/kb/articles/shopify)

## 如何將域名指向Shopify

scicube602 - 2025-05-31 - [Troubleshoot](https://help.scicube.com/kb/troubleshoot)

## 注意**:Shopify** 設定可能會不時更新,一切設定以官方提供的資料爲準

[https://help.shopify.com/en/manual/domains/add-a-domain/connecting-domains/connect-do](https://help.shopify.com/en/manual/domains/add-a-domain/connecting-domains/connect-domain-manual) [main-manual](https://help.shopify.com/en/manual/domains/add-a-domain/connecting-domains/connect-domain-manual)

1) 登入Directadmin後按DNS 管理

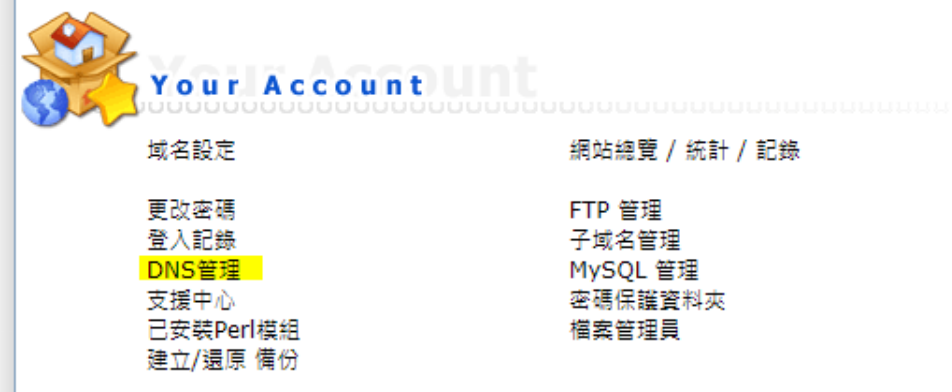

2) 刪除域名原有A record (即 domain.com 跟 www.domain.com )

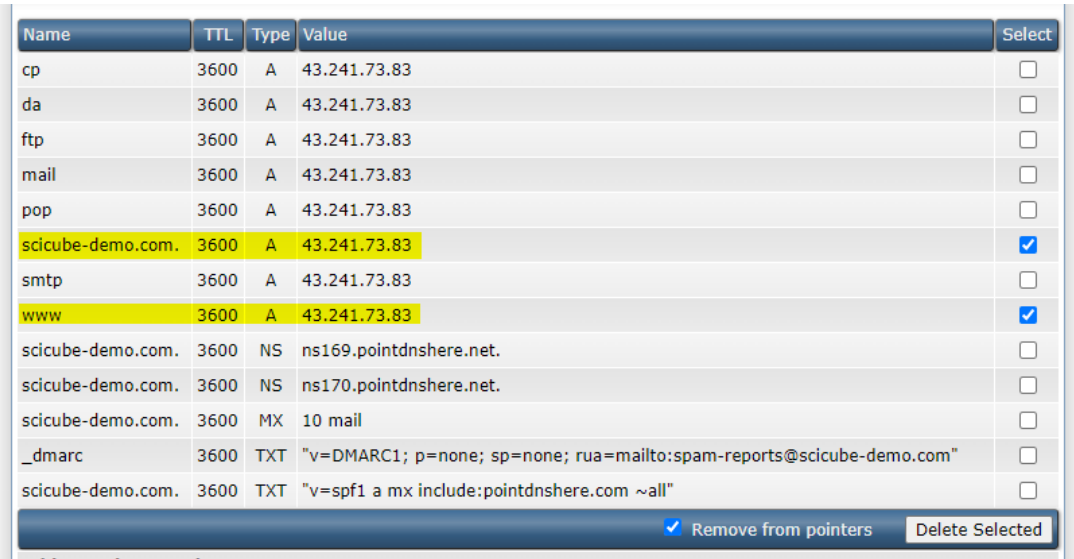

3) 新增域名A 及CNAME record

## (留意主機名稱後方需要加 "." ,否則會冇效)

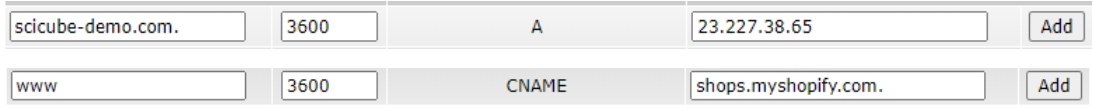

## 4) 登入Directadmin 後,按左下角 "Settings"

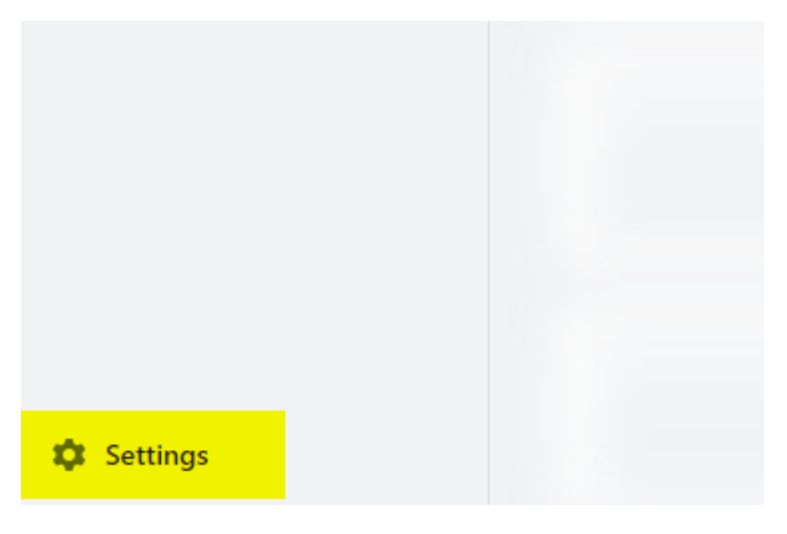

5) 按Domains

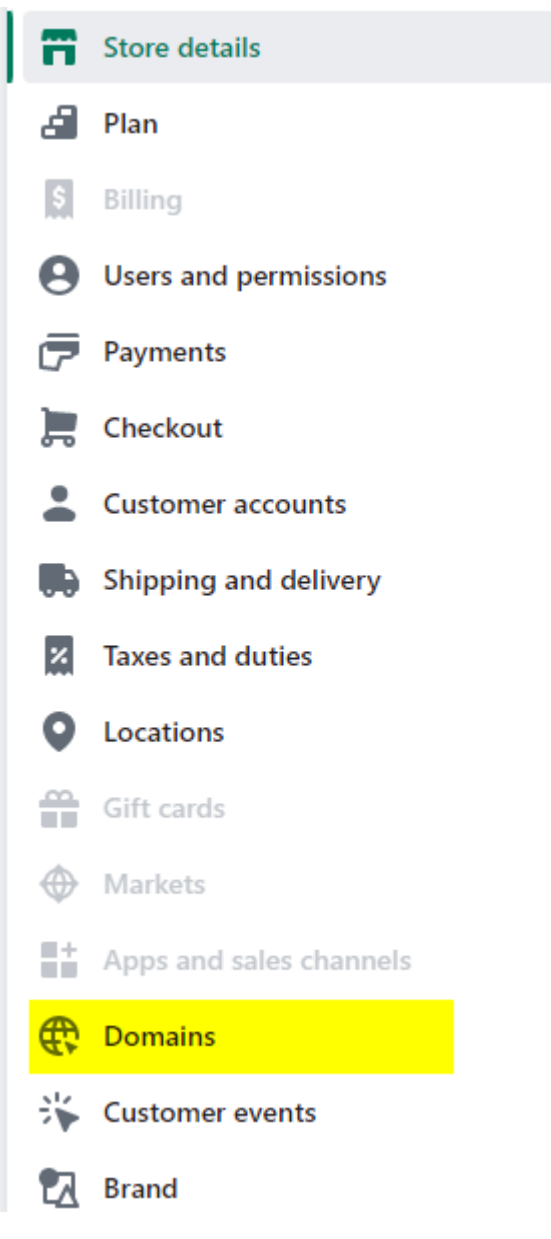

6) 按"Connect existing domain"

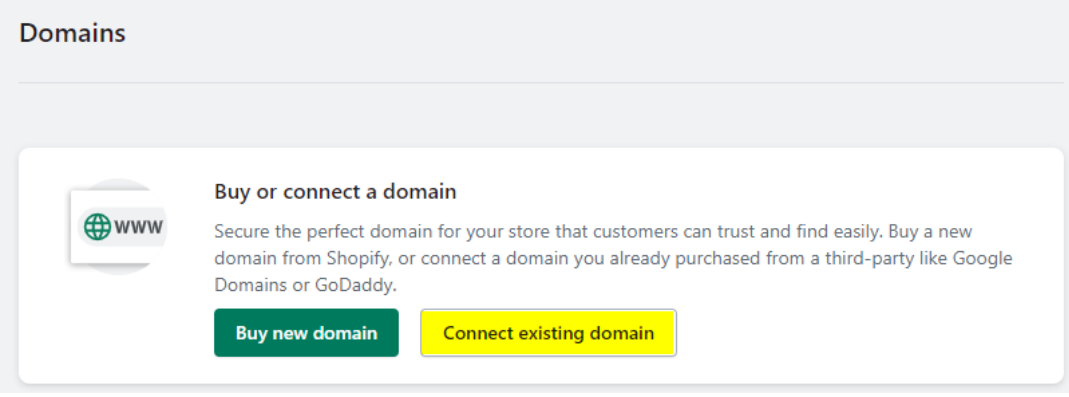

7) 輸入Domain後按"Next"[再按Verify 即可

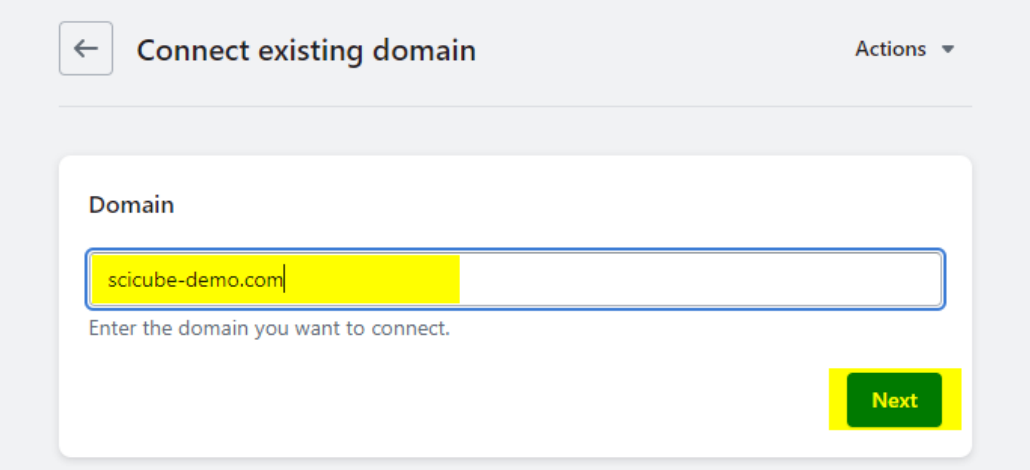